# **1 Comando qemu-img**

# **1.1 Sumario**

- [1](#page-0-0) [Gestión de volúmenes con qemu-img](#page-0-0)
	- ♦ [1.1](#page-0-1) [Ver información de una imagen o volumen](#page-0-1)
	- ♦ [1.2](#page-0-2) [Creación de una imagen](#page-0-2)
	- ♦ [1.3](#page-0-3) [Nota sobre el espacio ocupado por los volúmenes](#page-0-3)
	- [1.4](#page-1-0) [Convertir imágenes](#page-1-0) ♦
		- ◊ [1.4.1](#page-2-0) [Conversión de imágenes entre sistemas de virtualización diferentes](#page-2-0)
	- ♦ [1.5](#page-2-1) [Modificar el tamaño de almacenamiento de un volumen](#page-2-1)
	- ♦ [1.6](#page-2-2) [Chequeo de una imagen de disco](#page-2-2)
	- ♦ [1.7](#page-2-3) [Hacer commit de cambios en una imagen](#page-2-3)
	- ♦ [1.8](#page-3-0) [Comparar imágenes](#page-3-0)
	- ♦ [1.9](#page-3-1) [Ver mapa de datos de una imagen](#page-3-1)
	- ♦ [1.10](#page-3-2) [Realizar un amend \(enmendar\) de las opciones de una imagen](#page-3-2)
	- ♦ [1.11](#page-3-3) [Cambiar el archivo de base de una imagen](#page-3-3)
	- ♦ [1.12](#page-4-0) [Listado, creación, borrado y aplicación de snapshots](#page-4-0)

# <span id="page-0-0"></span>**1.2 Gestión de volúmenes con qemu-img**

# <span id="page-0-1"></span>**1.2.1 Ver información de una imagen o volumen**

Con el comando info vemos información asociada a una imagen

qemu-img info win10.qcow2

#### Mostraría

```
image: win10.qcow2
file format: qcow2
virtual size: 20G (21474836480 bytes)
disk size: 9.0G
cluster_size: 65536
Format specific information:
     compat: 1.1
     lazy refcounts: false
     refcount bits: 16
     corrupt: false
```
# <span id="page-0-2"></span>**1.2.2 Creación de una imagen**

Pueden crearse archivos de imagen al vuelo con el comando create

qemu-img create -f qcow2 test.qcow2 1G

Crearía la imagen test.qcow2 de 1GiB de tamaño en formato qcow2.

Con la **opción -b** filename (análogamente con -o backing\_file=filename) podemos crear una imagen a partir de otra existente, que se pasará como argumento de esa opción, de modo que la nueva imagen solo almacenará las diferencias respecto a la imagen base.

# <span id="page-0-3"></span>**1.2.3 Nota sobre el espacio ocupado por los volúmenes**

Cuando se crea un volumen de almacenamiento en formato qcow2 el espacio ocupado por el mismo es el declarado en la creación del volumen, no el espacio realmente ocupado por los datos que contiene.

Veamos los espacios ocupados por los volúmenes

```
virsh vol-list default --details
```
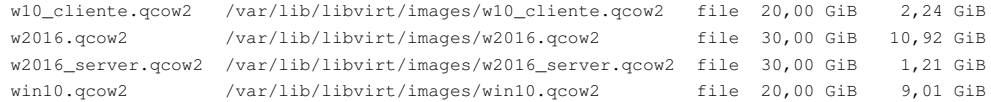

Si nos fijamos en la primera línea del listado veremos que hay un volumen de 20 GiB, del cual solo se están utilizando 3,32 MiB

Ahora veamos el espacio ocupado por ese volumen en el sistema de archivos

```
ls -lh /var/lib/libvirt/images
```
Mostraría:

#### **-rw------- 1 root root 21G nov 9 17:15 guest1-deb9.qcow2**

-rw-r--r-- 1 root root 2,3G nov 7 19:44 w10\_cliente.qcow2 -rw-r--r-- 1 libvirt-qemu libvirt-qemu 11G nov 8 18:35 w2016.qcow2 -rw-r--r-- 1 root root 1,3G nov 5 17:39 w2016\_server.qcow2 -rw-r--r-- 1 libvirt-qemu libvirt-qemu 9,1G nov 8 18:41 win10.qcow2

Podemos observar que aunque el espacio de datos del volumen es solo de 3,32 MiB, el uso de espacio en disco se muestra como 21GiB, sin embargo si ejecutamos

du -h /var/lib/libvirt/images/guest1-deb9.qcow2

#### La salida es

3,4M /var/lib/libvirt/images/guest1-deb9.qcow2

Esto quiere decir que el volumen realmente ocupa el espacio en el sistema de archivos de los datos que contiene.

Si por algún motivo necesitamos que el archivo de volumen se muestre en el sistema de archivos con el espacio real ocupado por el mismo, es decir, de modo que el comando ls muestre el espacio real ocupado, podemos ejecutar el procedimiento de conversión de imágenes que veremos a continuación

# <span id="page-1-0"></span>**1.2.4 Convertir imágenes**

Ejecutemos a través de los comandos siguientes la conversión de la imagen anterior

```
cd /var/lib/libvirt/images
qemu-img convert -O qcow2 guest1-deb9.qcow2 guest1-deb9.qcow2.new
rm guest1-deb9.qcow2
mv guest1-deb9.qcow2.new guest1-deb9.qcow2
```
El comando **qemu-img** se utiliza para gestionar las imágenes, o volúmenes de datos, de almacenamiento. La opción **convert** se utiliza para conversiones entre formatos.

Ahora ejecutamos de nuevo un **ls -lh**

```
ls -lh /var/lib/libvirt/images
```
La primera línea de esa salida sería

## **-rw-r--r-- 1 root root 193K nov 9 17:39 guest1-deb9.qcow2**

Por último, veamos de nuevo la salida del primer comando

virsh vol-list default --details

La primera línea de esa salida sería

**guest1-deb9.qcow2 /var/lib/libvirt/images/guest1-deb9.qcow2 file 20,00 GiB 196,00 KiB**

El comando **convert** permite especificar varias opciones interesantes, como la posibilidad de comprimir la imagen resultante, con la **opción -c**, o cifrar sus datos, con la opción **-o encryption**.

Podemos ver más opciones del comando qemu-img con **qemu-img --help**

### <span id="page-2-0"></span>**1.2.4.1 Conversión de imágenes entre sistemas de virtualización diferentes**

Otra opción muy interesante es la posibilidad de crear imágenes en un formato nuevo compatible con otros sistemas de virtualización, como VirtualBox o VMWare

Por ejemplo vamos a convertir una imagen en formato **qcow2** a formato **vdi** para hacerlo compatible con **VirtualBox**

qemu-img convert -f qcow2 -O vdi /var/lib/libvirt/images/win10\_img.qcow2 /var/lib/libvirt/images/win10\_img.vdi

Crearía una nueva imagen en formato .vdi a partir de la imagen original en qcow2, de este modo puede conectarse el volumen resultante como disco duro virtual de una máquina virtual de VirtualBox

# <span id="page-2-1"></span>**1.2.5 Modificar el tamaño de almacenamiento de un volumen**

Podemos aumentar de modo sencillo el espacio disponible en un volumen, sin afectar al uso de espacio en disco real del mismo, para ello usamos también el comando qemu-img

qemu-img resize /var/lib/libvirt/images/guest1-deb9.qcow2 +1GB

Incrementaría el espacio disponible del volumen en 1GB

virsh vol-info guest1-deb9.qcow2 default

#### Mostraría

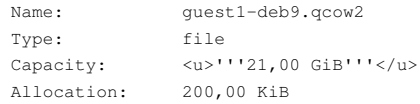

Como podemos ver en la salida anterior, la capacidad del volumen ha pasado de 20GiB a 21GiB

Es posible decrementar, shrink, el tamaño de una imagen, indicándolo con un símbolo - delante del parámetro tamaño del comando resize, sin embargo, es necesario reducir el tamaño de las particiones creadas en la imagen mediante alguna herramienta del guest, para que esa opción funcione.

## <span id="page-2-2"></span>**1.2.6 Chequeo de una imagen de disco**

Podemos usar el comando check

qemu-img check guest1-deb9.qcow2

Mostraría la información resultante de efectuar un chequeo a la image indicada.

Si todo va bien:

```
No errors were found on the image.
Image end offset: 327680
```
#### <span id="page-2-3"></span>**1.2.7 Hacer commit de cambios en una imagen**

Cuando estamos utilizando imágenes enlazadas, en las que unas toman otras como base, podemos confirmar los cambios sobre la imagen base mediante el comando commit.

#### Supongamos que tenemos las imágenes

```
w2016.qcow2 /var/lib/libvirt/images/w2016.qcow2 
w2016_server.qcow2 /var/lib/libvirt/images/w2016_server.qcow2
```
En este supuesto la imagen w2016\_server.qcow2 fue generada tomando como archivo de almacenamiento base w2016.qcow2. Esta imagen almacenará las diferencias respecto al archivo de almacenamiento base. Si queremos incluir esas diferencias en ese archivo base podremos utilizar el comando commit.

#### Ejecutamos

qemu-img info w2016\_server.qcow2

#### Mostraría

```
image: w2016_server.qcow2
file format: qcow2
virtual size: 20G (21474836480 bytes)
disk size: 2.2G
cluster_size: 65536
backing file: /var/lib/libvirt/images/w2016.qcow2
Snapshot list:
ID TAG WISIZE DATE VM CLOCK<br>2 span1 823M 2017-11-02 23:51:17 00:28:01.565
2 snap1 823M 2017-11-02 23:51:17 00:28:01.565
Format specific information:
    compat: 1.1
    lazy refcounts: false
    refcount bits: 16
    corrupt: false
```
Podemos observar como esa imagen tiene como backing file /var/lib/libvirt/images/w2016.qcow2, que corresponde con la otra imagen del primer listado. En este caso podríamos hacer un commit de esa imagen para guardar los cambios en el archivo de imagen principal, de modo que la base se verá actualizada con los cambios. Ejecutamos:

qemu-img commit w2016\_server.qcow2

# <span id="page-3-0"></span>**1.2.8 Comparar imágenes**

Podemos utilizar para esto el comando compare

qemu-img compare w2016.qcow2 win10.qcow2

Mostraría en este caso un mensaje indicando que las imágenes difieren a partir del bloque indicado en la salida. Por defecto pueden comparse dos imágenes de distinto tamaño, pueden identificarse como iguales si el espacio adicional de una respecto a la otra solo contiene ceros.

# <span id="page-3-1"></span>**1.2.9 Ver mapa de datos de una imagen**

Con el comando map podemos ver los metadatos del archivo de imagen, más concretamente mostrará las cadenas de bytes y sus direcciones dentro de la imagen, además del archivo en el que están almacenadas

qemu-img map win10.qcow2 --output=json

Si no se especifica la opción --output mostrará un formato de salida ?humano?

## <span id="page-3-2"></span>**1.2.10 Realizar un amend (enmendar) de las opciones de una imagen**

Con el comando amend podemos enmendar opciones específicas del formato de la imagen. La sintaxis del comando sería

#### **qemu-img ammend [-p] [-f formato] [-t cache] -o options filename**

-p mostraría el progreso del comando

# <span id="page-3-3"></span>**1.2.11 Cambiar el archivo de base de una imagen**

Con el comando **rebase** podremos cambiar el archivo de base de una imagen.

Podemos ver las opciones de uso con

# <span id="page-4-0"></span>**1.2.12 Listado, creación, borrado y aplicación de snapshots**

Las spanshots, instantáneas, son una herramienta muy útil a la hora de trabajar con imágenes. Mediante su uso podremos recuperar el estado previo de la imagen almacenado en la snahpshot.

Para gestionar este aspecto disponemos del comando snapshot

La sintaxis del comando es simple

# **qemu-img snapshot [ -l | -a snapshot | -c snapshot | -d snapshot ] filename**

Las opciones son evidentes\* **-l** lista las snapshot de una imagen

- **-a** aplica la snapshot indicada a la imagen
- **-c** crea una snapshot con el nombre indicado
- **-d** elimina la snapshot de la imagen de nombre indicado

Vamos a crear una snapshot para una de las imágenes

qemu-img snapshot -c snap1 win10.qcow2

Crearía la snapshot de nombre snap1 para la imagen win10.qcow2

#### Vamos a comprobar que efectivamente se ha creado

qemu-img snapshow -l win10.qcow2

#### Mostraría

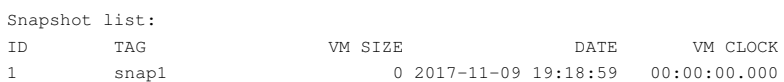

#### Por último la borramos

qemu-img snapshot -d snap1 win10.qcow2

### [Volver](https://manuais.iessanclemente.net/index.php/Virtualizaci%C3%B3n_en_GNU/Linux_con_KVM)

JavierFP 12:55 10 nov 2017 (CET)